## **Information Technology** 60

## **How to use Virtual Computer Lab**

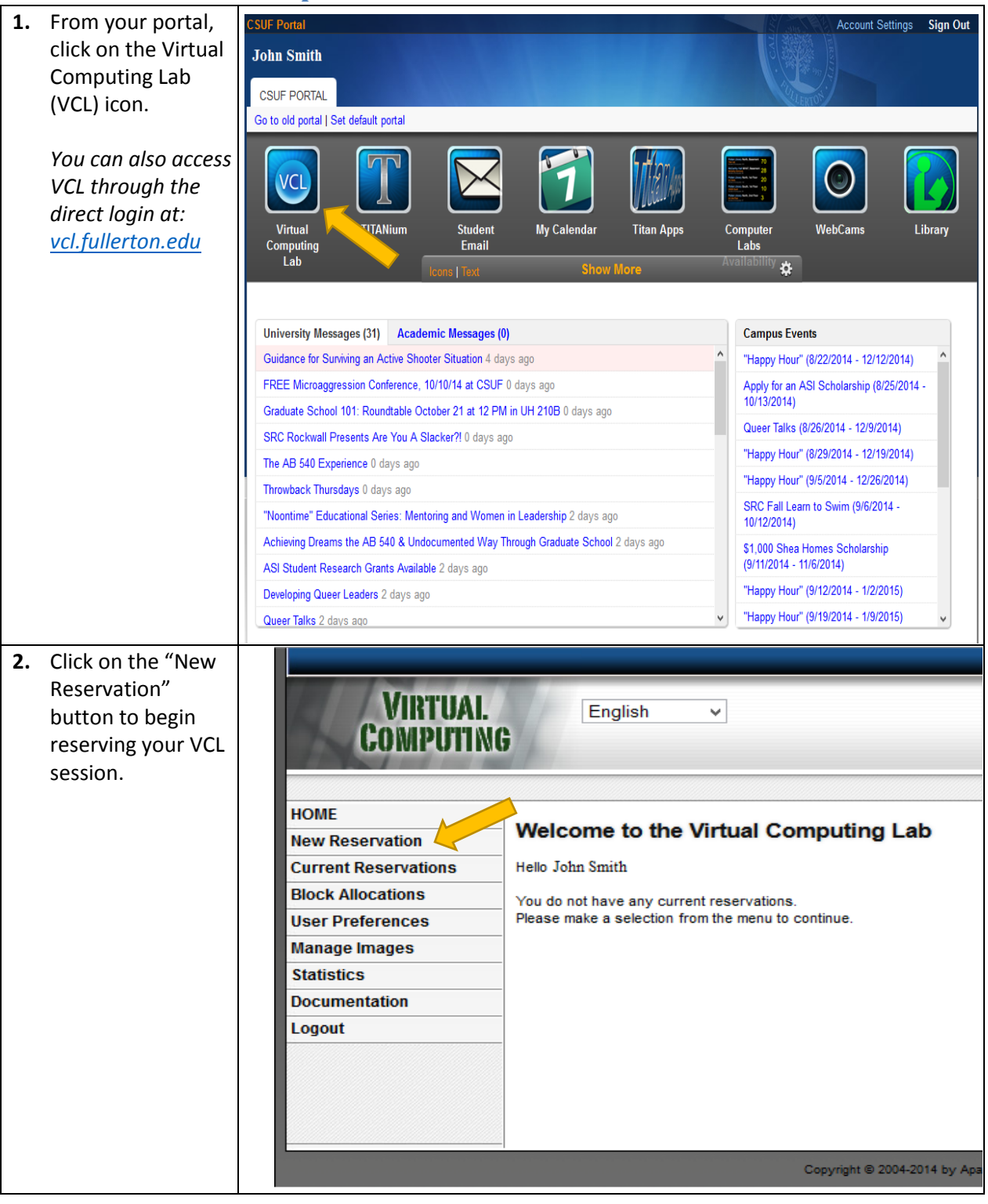

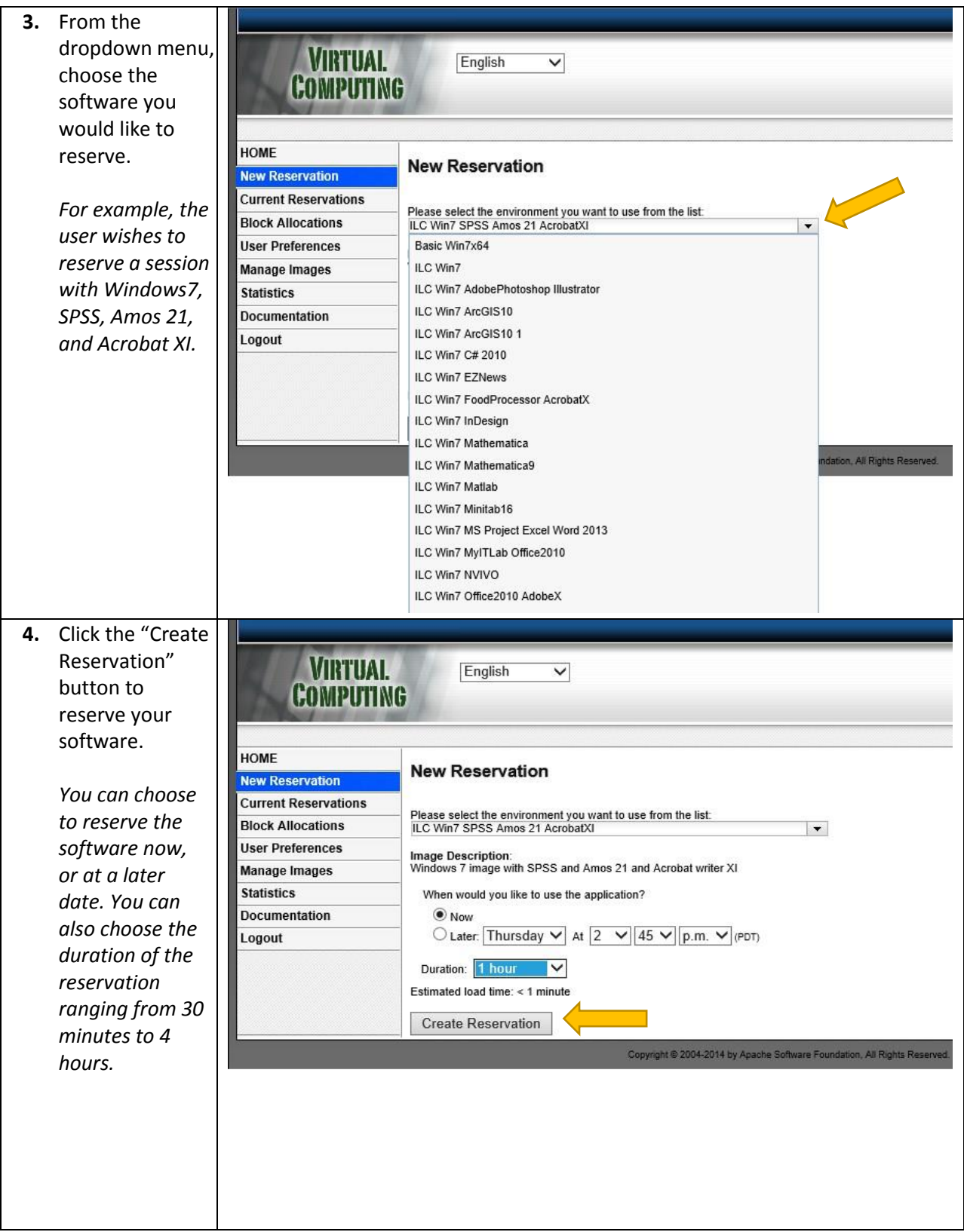

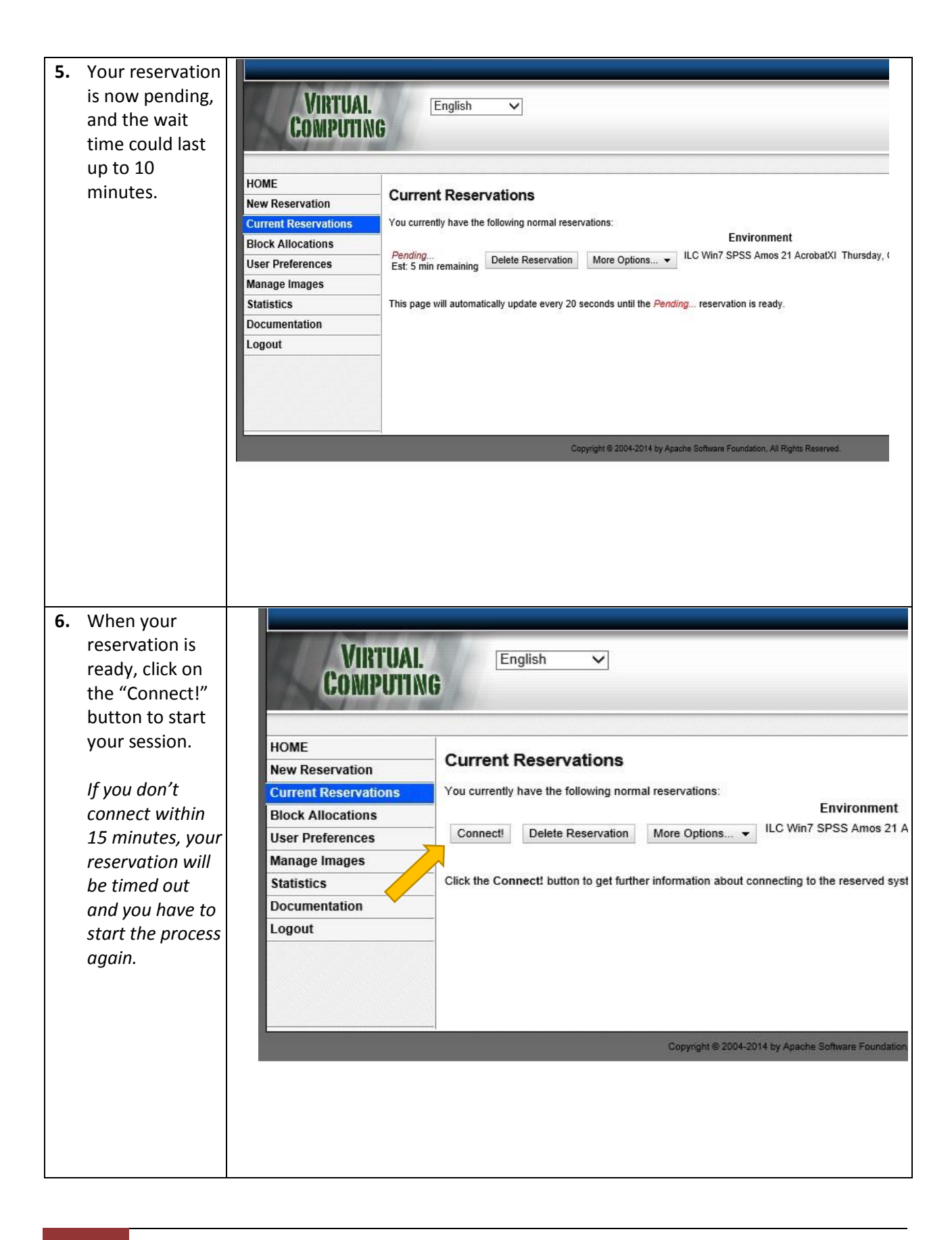

## **Launching your VCL session:**

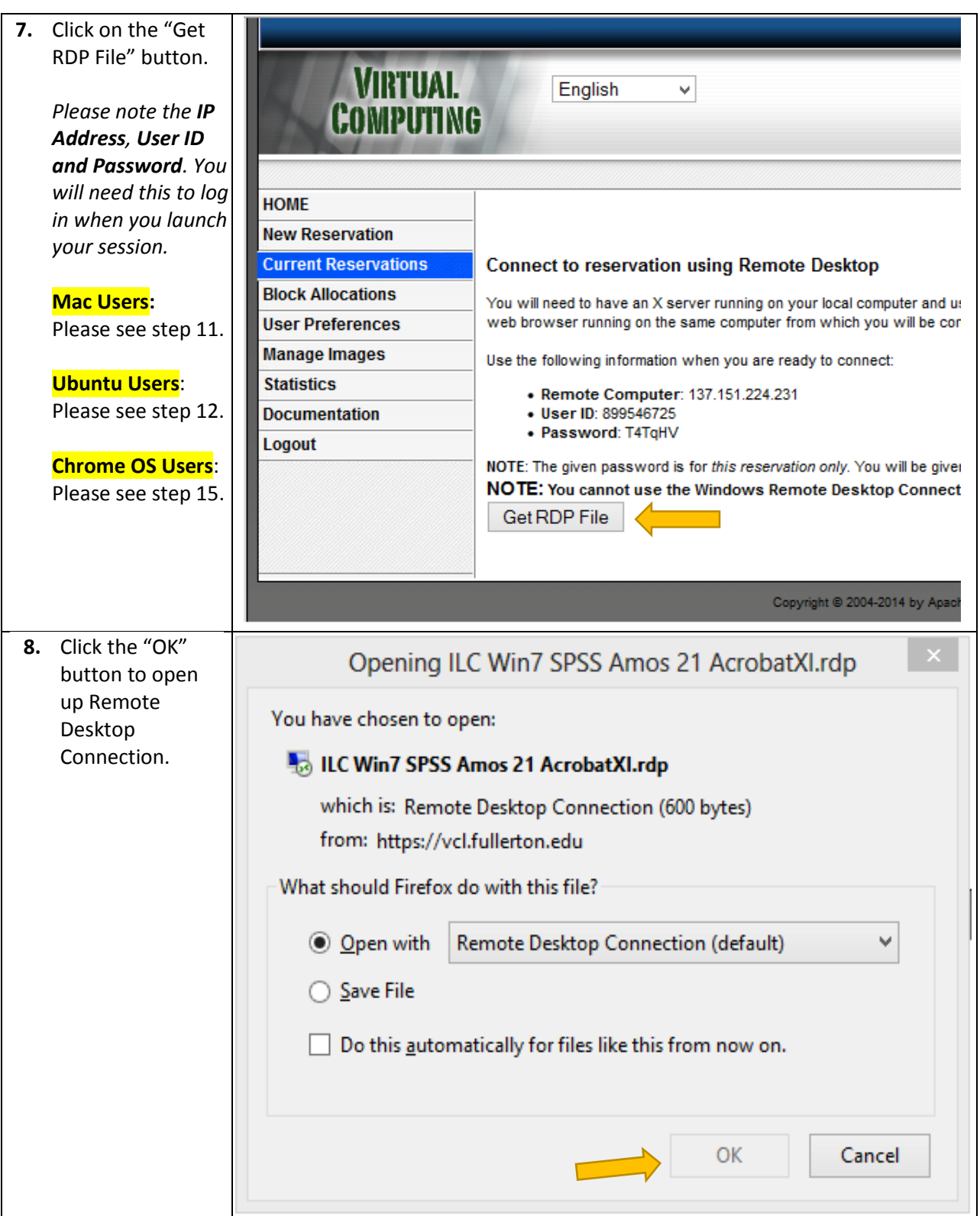

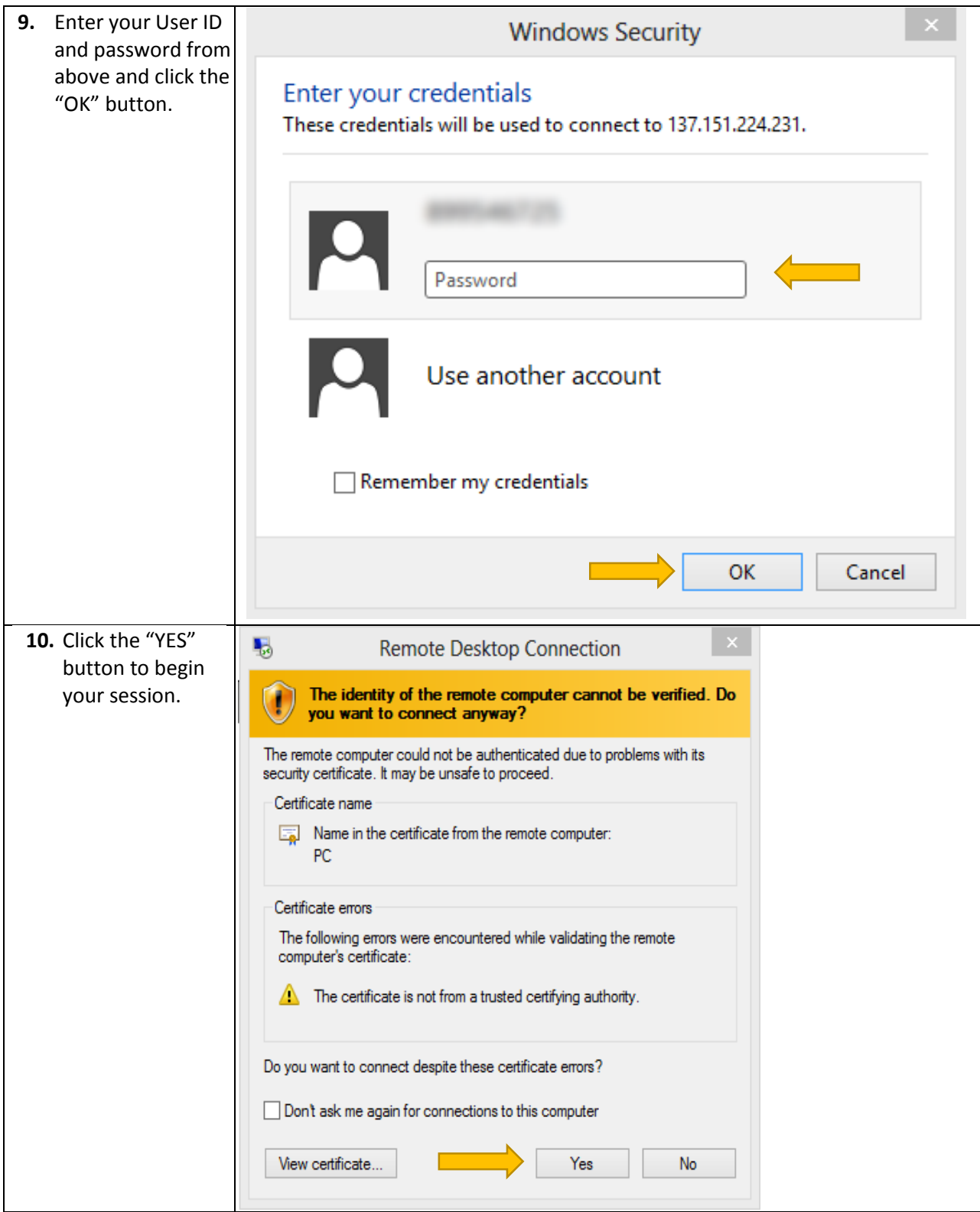

**11. Mac** users will need to install the Microsoft Remote Desktop app from the App Store. This free app allows a Mac computer to connect to a Windows-based computer.

> *You can also use [CoRD](cord.sourceforge.net) as a viable alternative to Microsoft Remote Desktop. Drag the app to your applications folder and run. Input the IP address and start your session.*

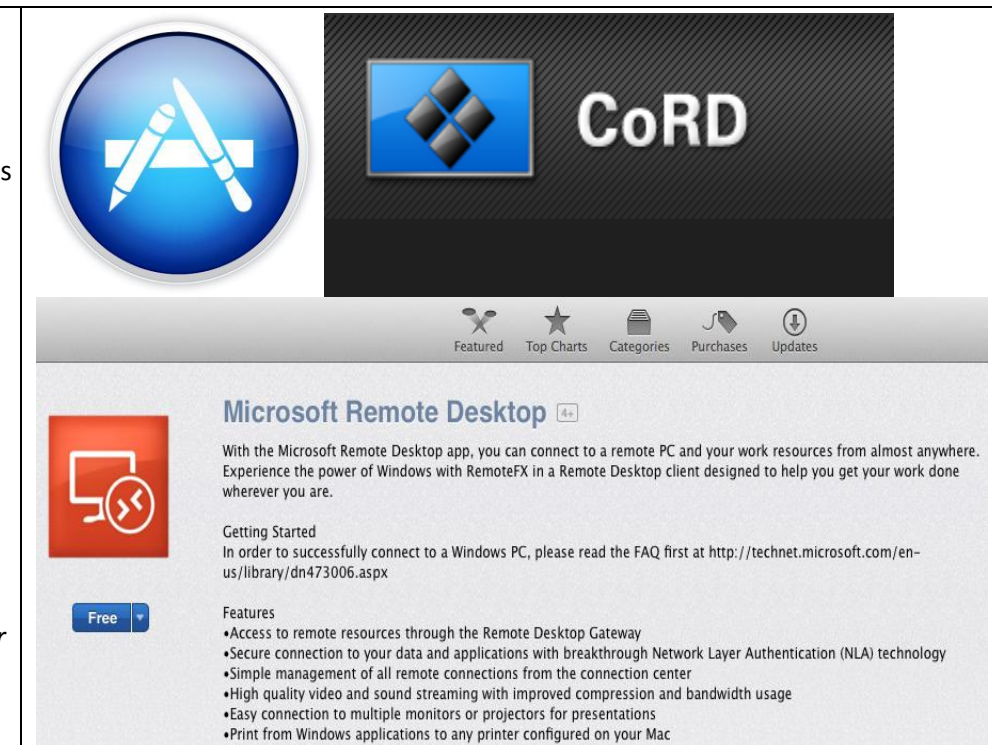

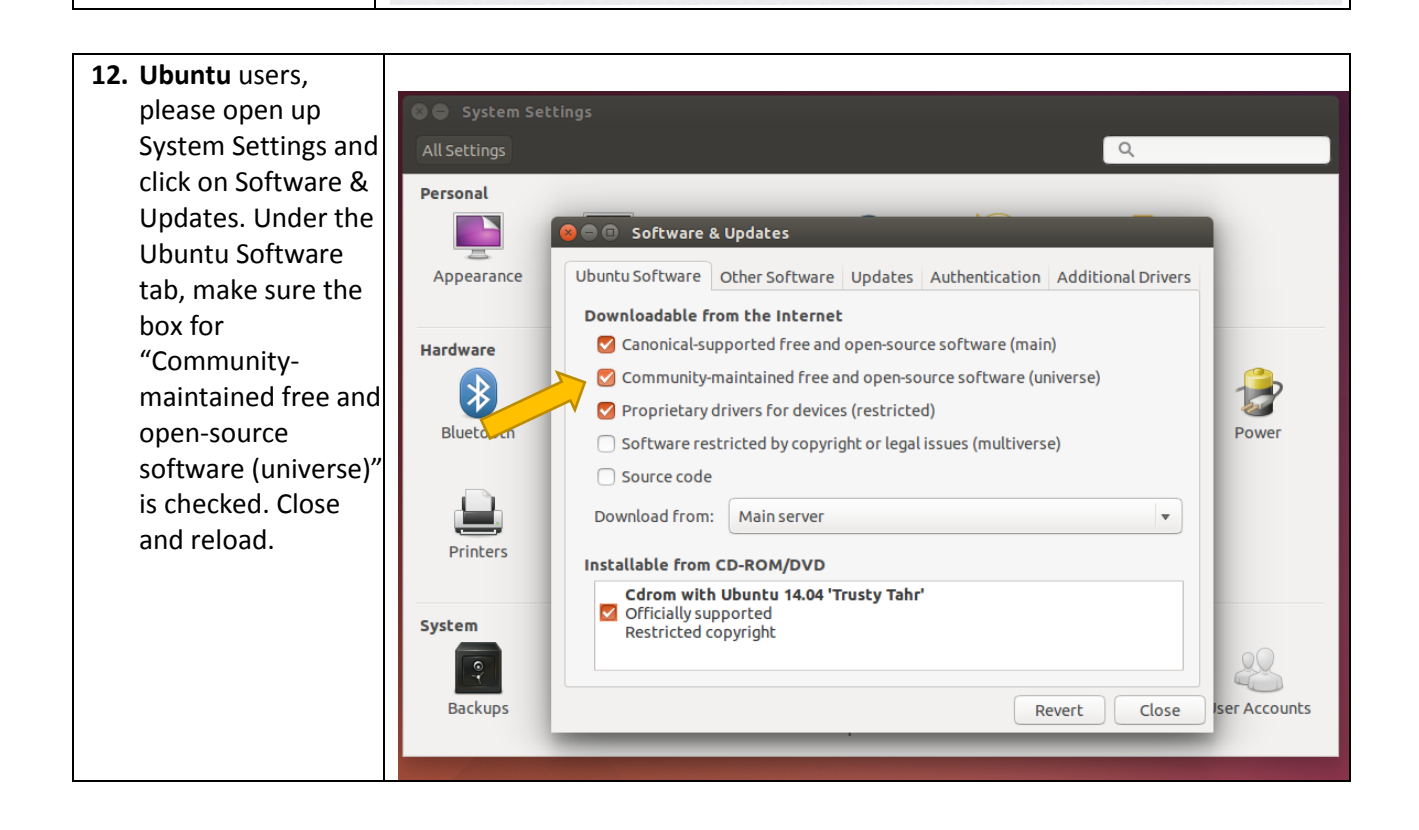

\*Access local files on your Mac from your Windows applications

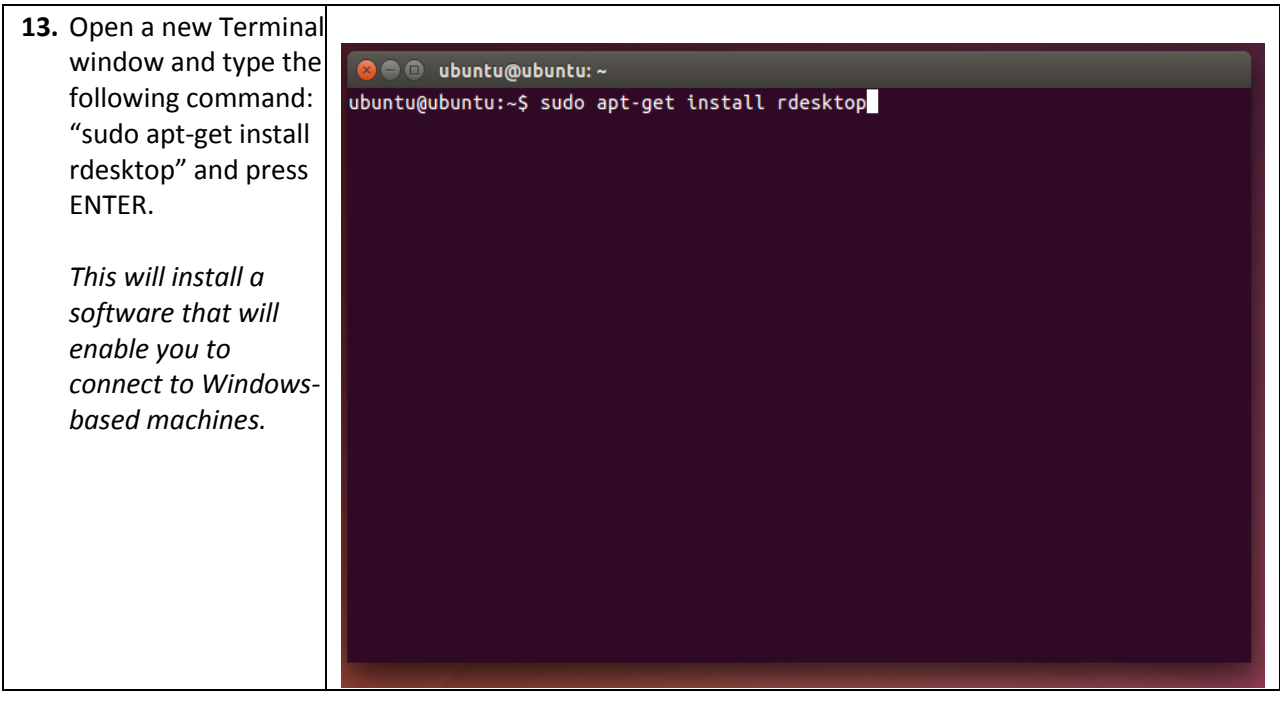

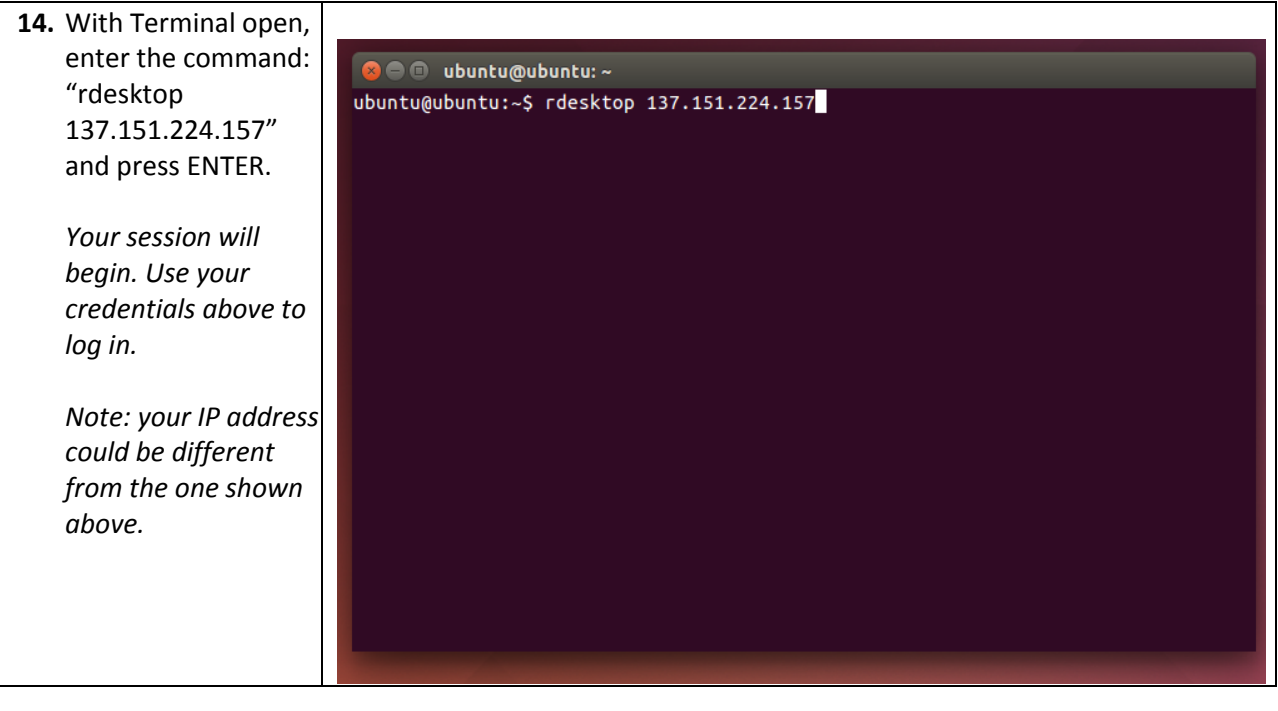

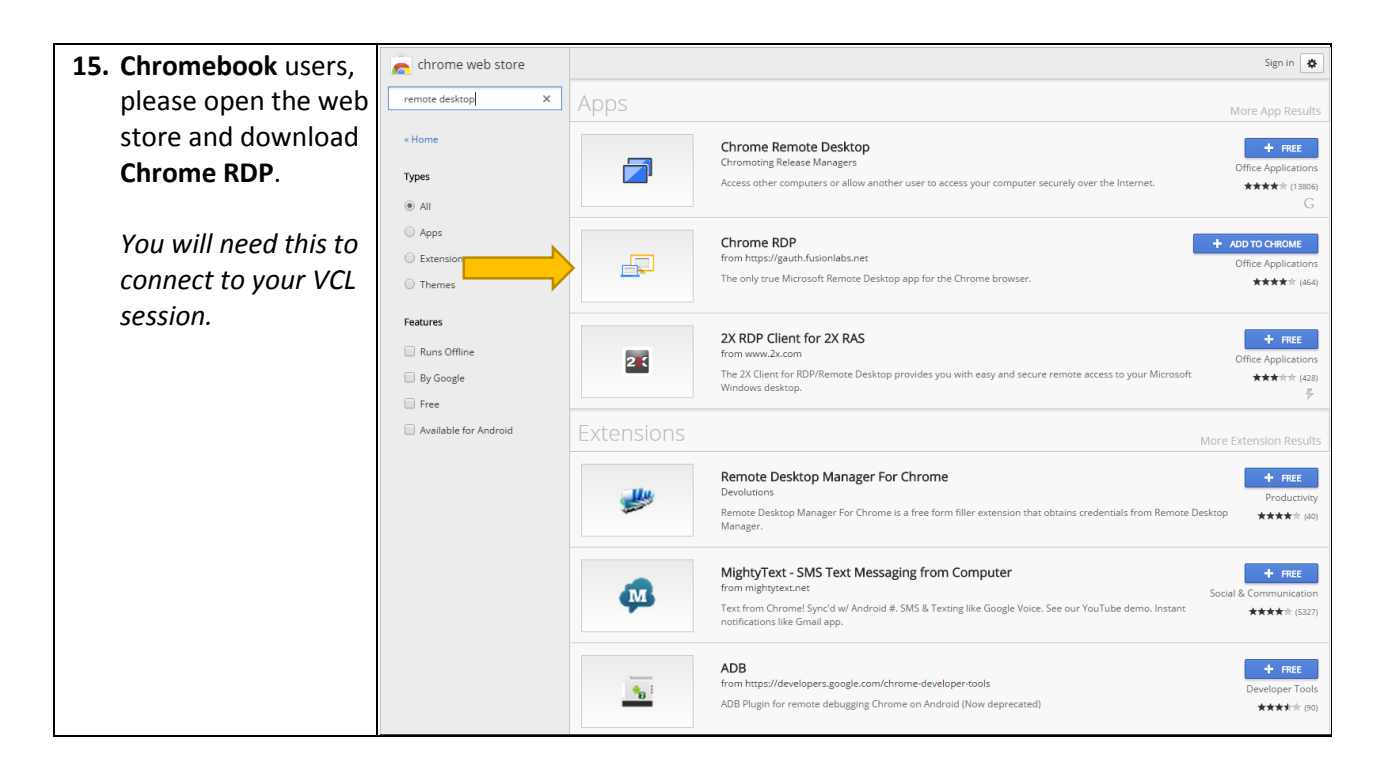

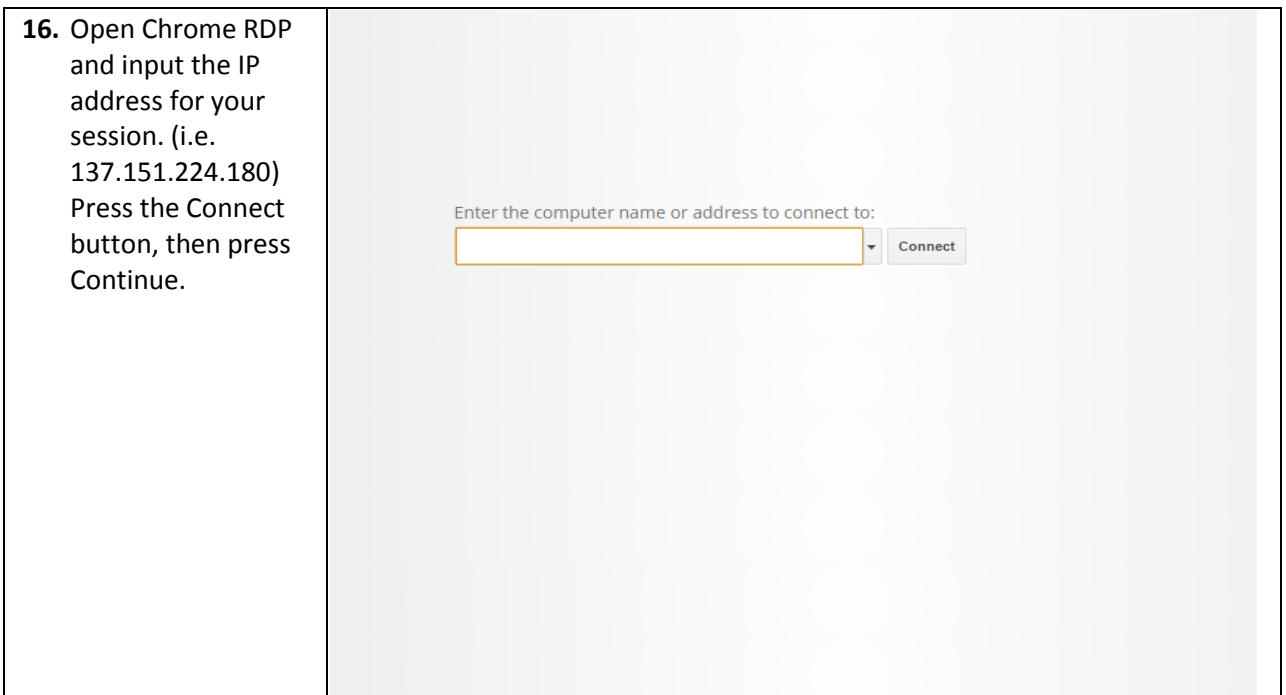

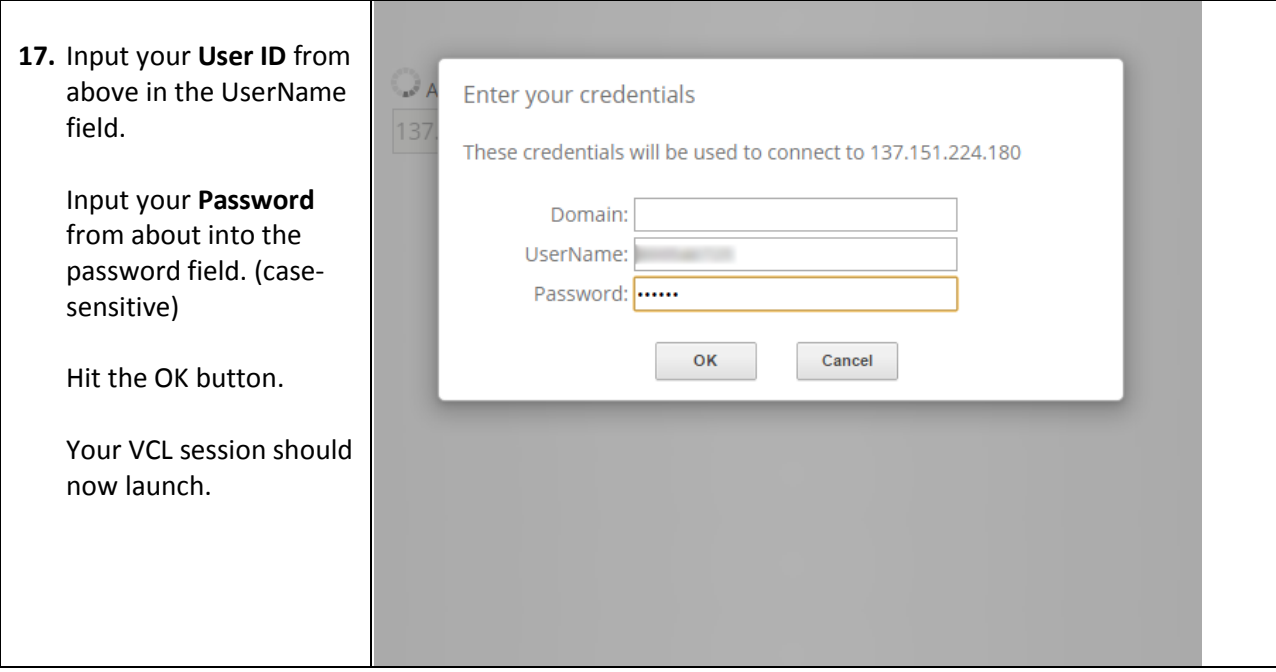

## **Saving and Accessing Drives**

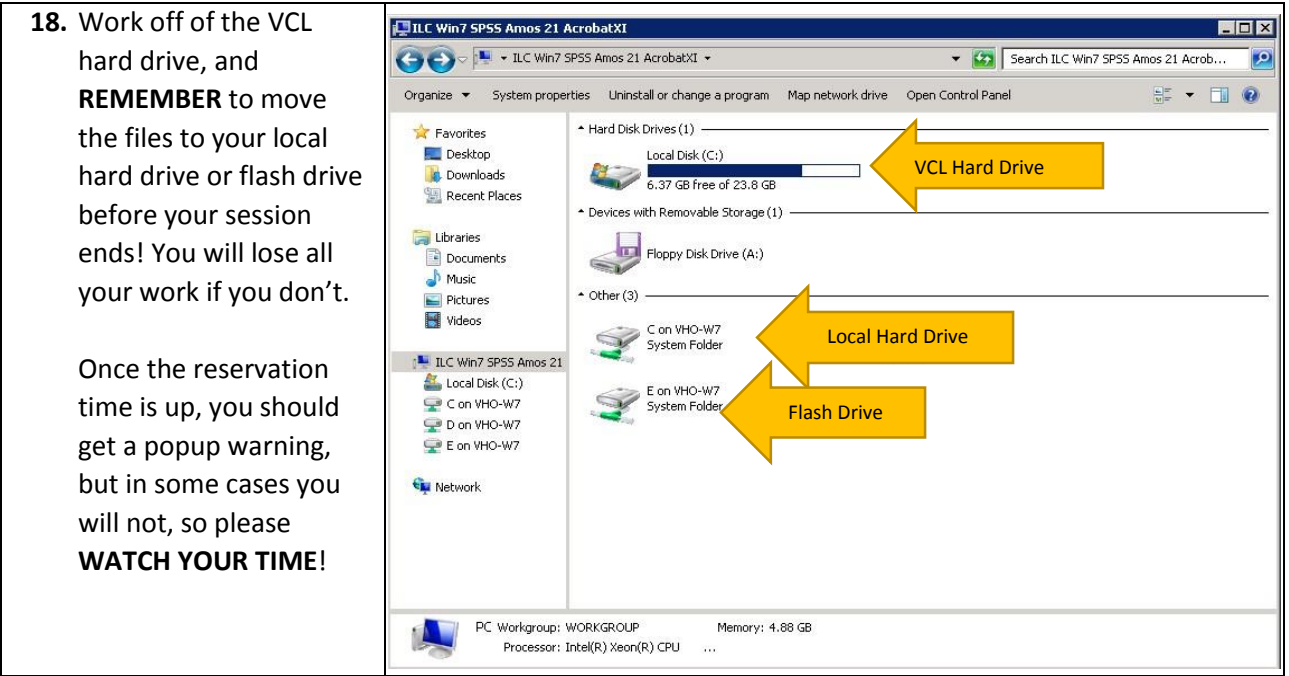

For a full video tutorial on how to use VCL please click on the following link: [VCL Video Tutorial](http://www.youtube.com/watch?v=R43IvczoXmU&feature=plcp)